## **Informática**

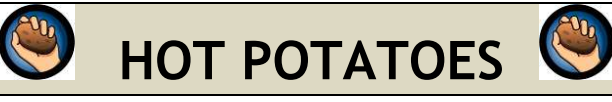

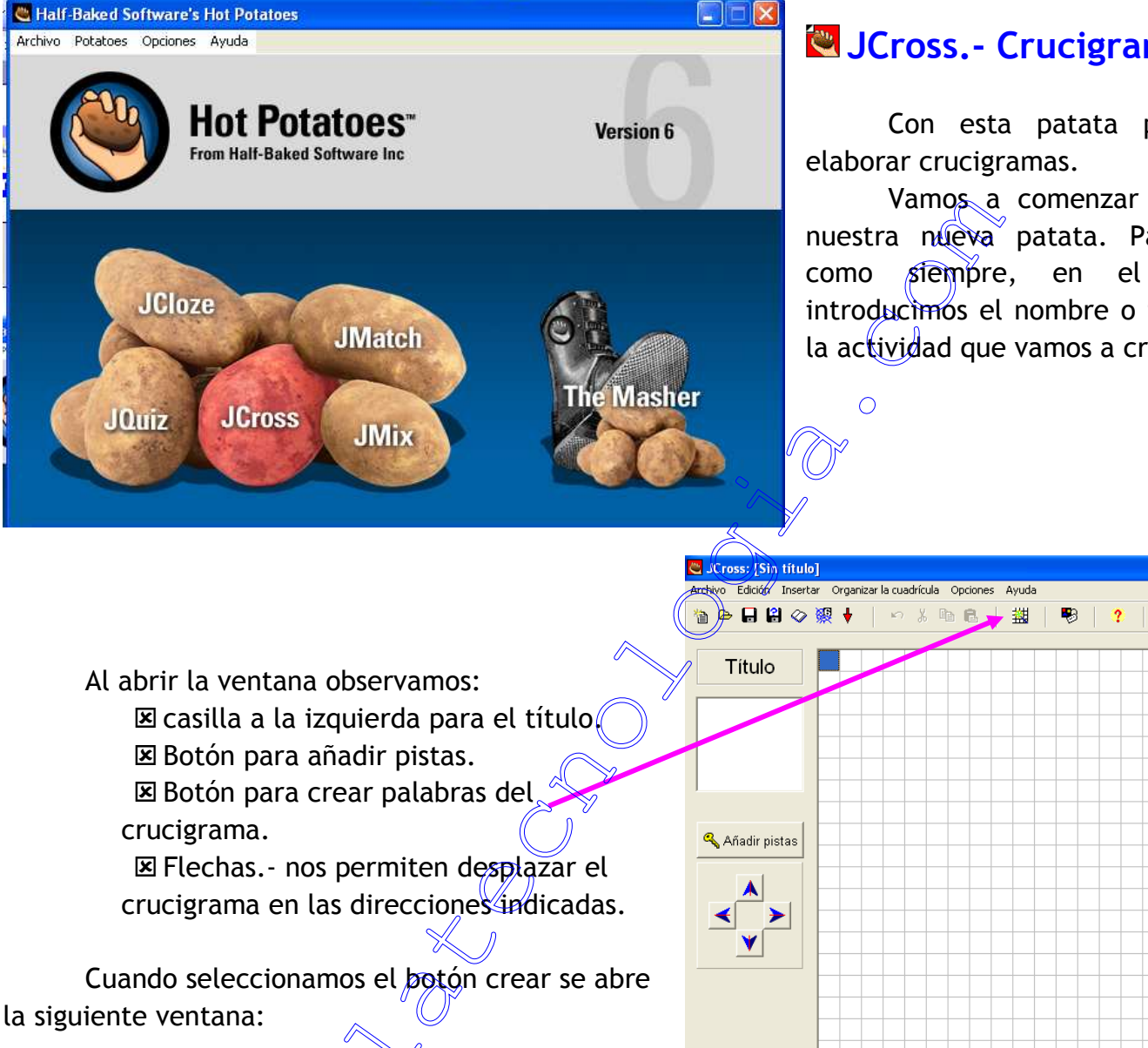

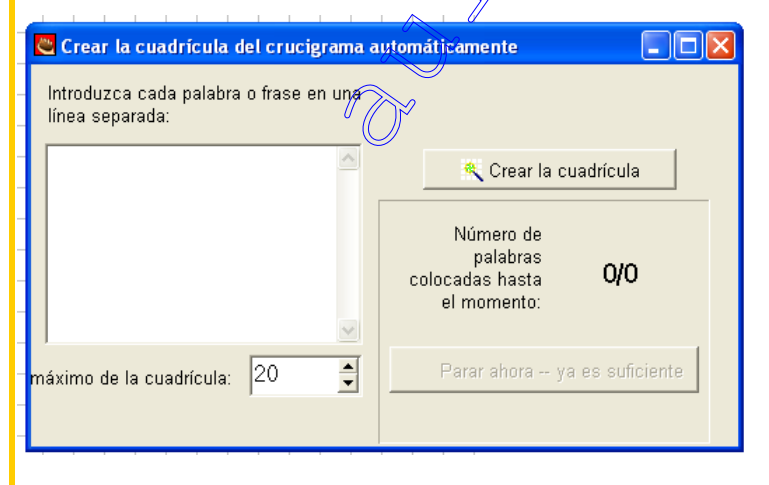

Para crear el crucigrama introducimos las palabras que lo van a formar en líneas separadas en el cuadro en blanco.

Debajo de este cuadro tenemos la posibilidad de aumentar el tamaño de la cuadrícula.

## **JCross.- Crucigramas**

**1**

Con esta patata podemos

Vamos a comenzar a crear nuestra nueva patata. Para ello como siempre, en el **Título** introducimos el nombre o tema de la actividad que vamos a crear.

Insertamos las palabras que queremos que aparezcan en nuestro crucigrama:

**2**

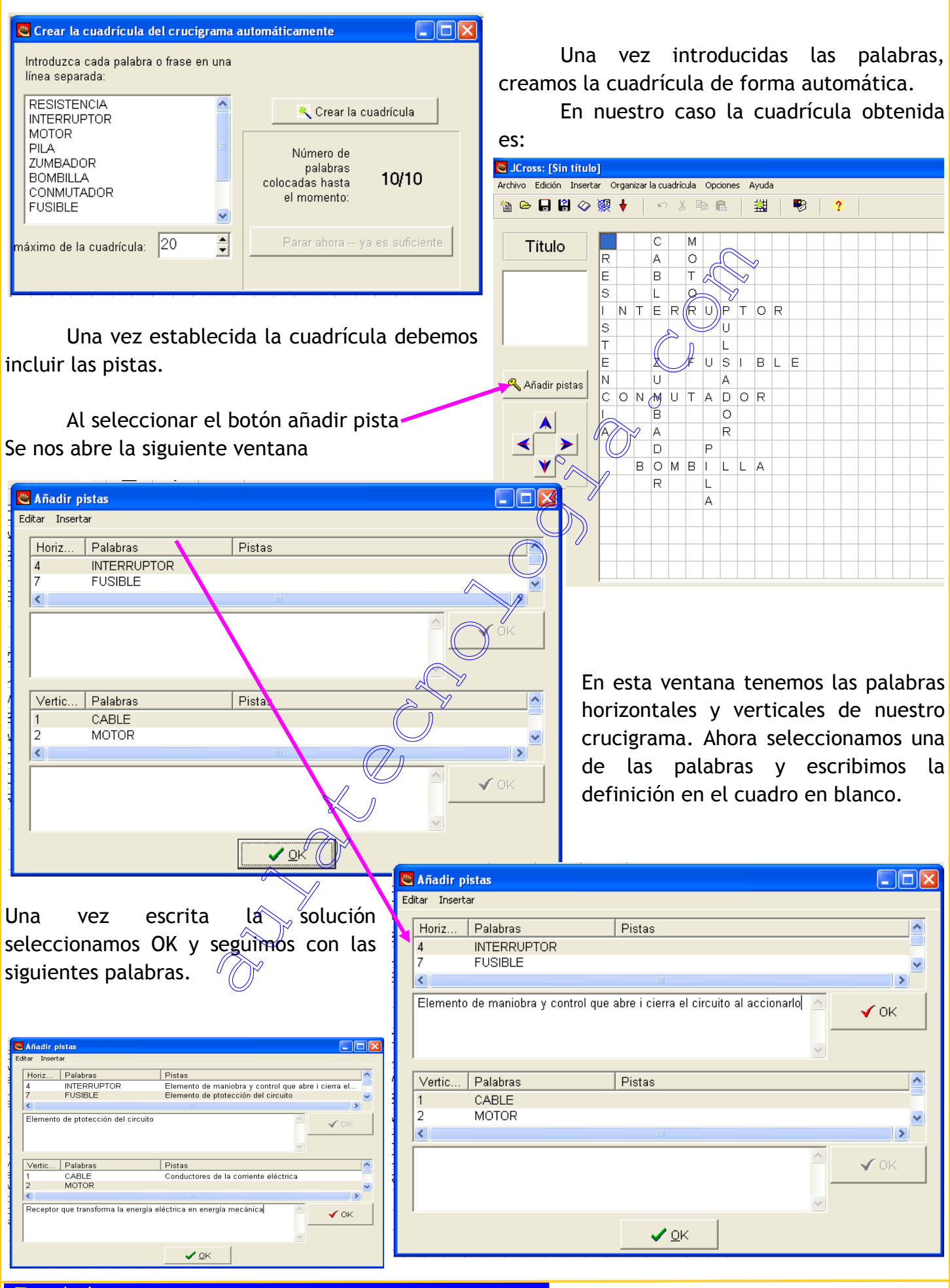

Tecnología

## El crucigrama nos queda:

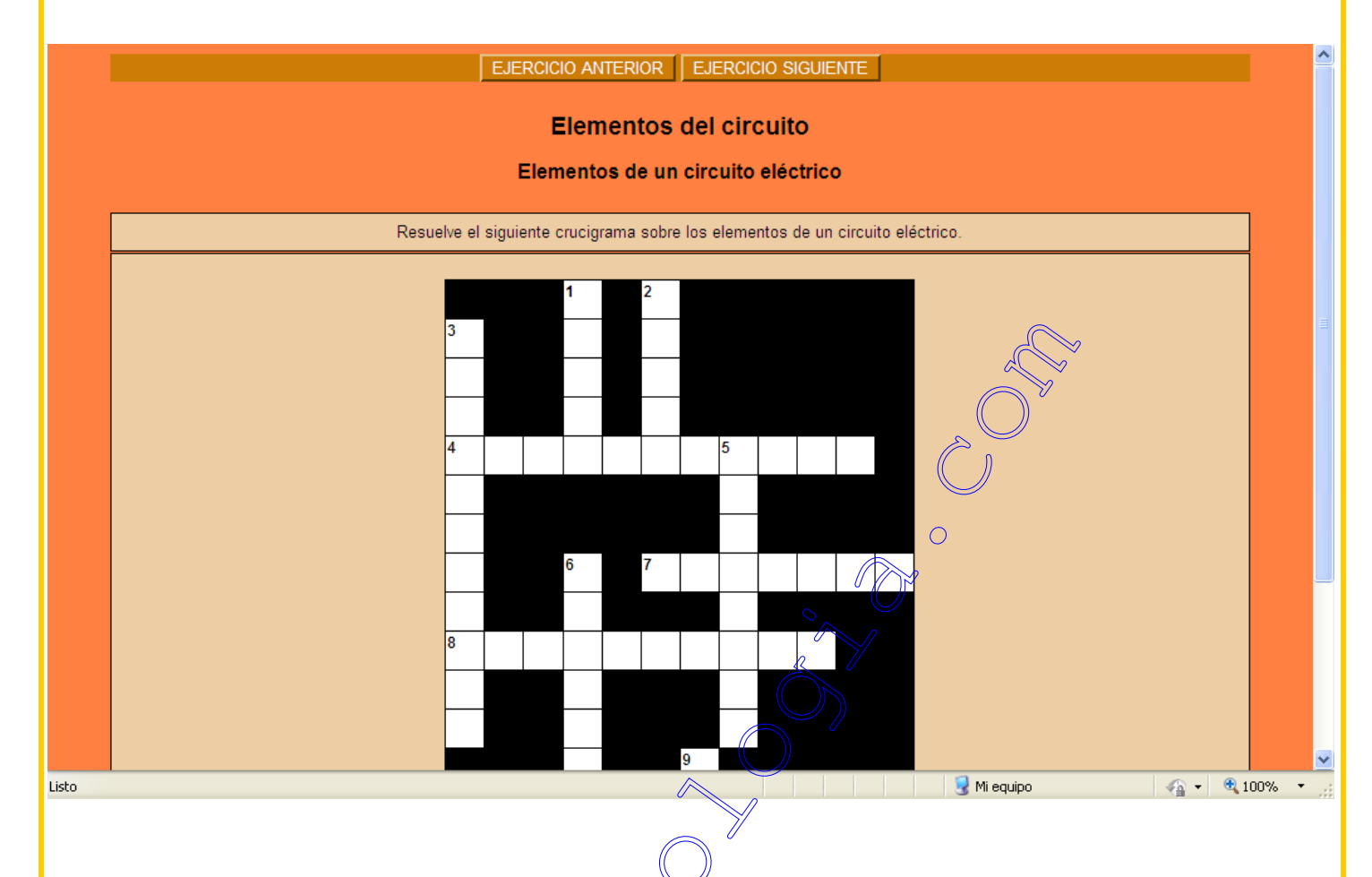

También podemos realizar el crucigrama de forma manual incorporando las palabras directamente en la cuadrícula a nuestro gusto.

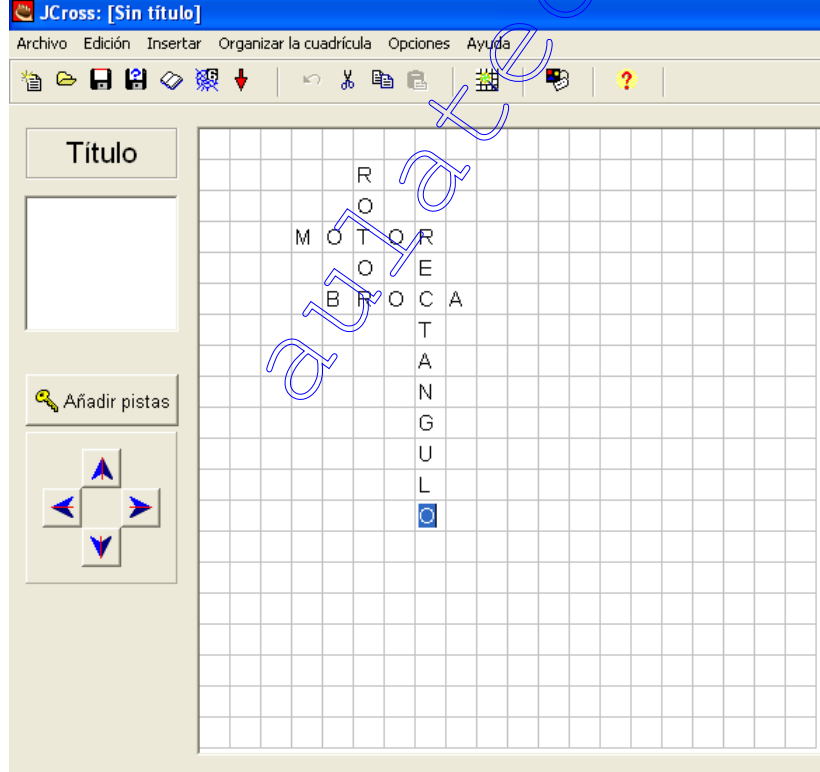

Una vez introducidas las palabras los pasos a seguir para introducir las definiciones son igual que antes.

**3**